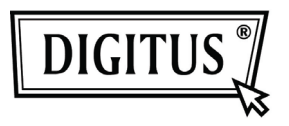

# **16/24 Port Desktop & Rack-mountable Gigabit Ethernet Switch**

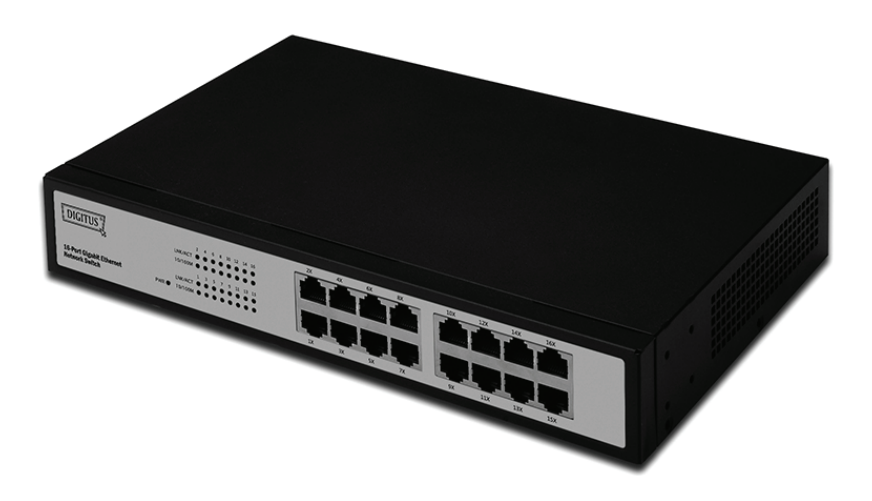

# **Руководство пользователя**

**DN-80100 • DN-80110** 

### **Комплектация**

В упаковке должны находиться следующие предметы:

- 16/24 портовый настольный и стоечный Гигабитовый Ethernet коммутатор
- Сетевой адаптер
- Руководство быстрой установки
- Кронштейн для крепления в стойку
- Винт

Убедитесь в наличии выше указанных предметов. При отсутствии или повреждении хотя бы одного из них, свяжитесь с продавцом, который продал вам коммутатор.

# Содержание

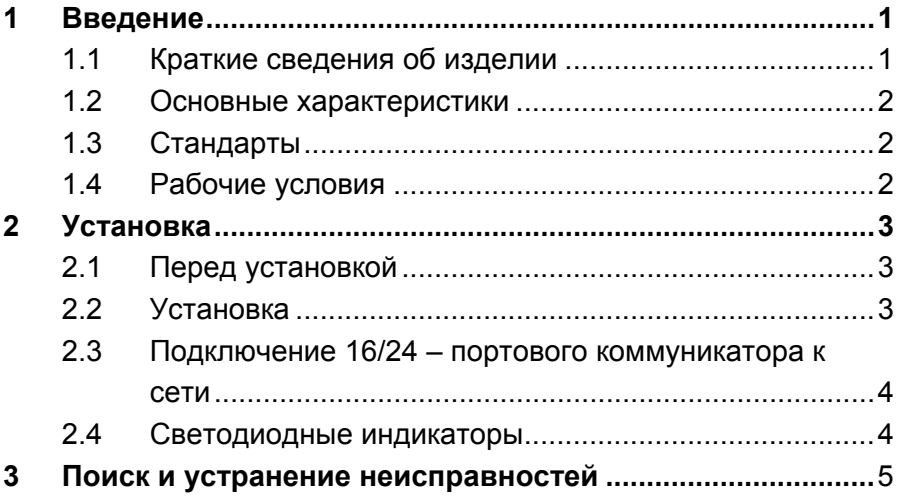

# 1 Введение

Благодарим за выбор 16/24 - портового настольного и стоечного Гигабитового Ethernet коммутатора.

## 1.1 Краткие сведения об изделии

16/24-портовый гигабитовый Ethernet коммутатор обеспечивает неблокируемую кабельную скорость при переключении ваших 10, 100. и 1000 мегабитовых сетевых клиентов. Установите этот коммутатор вместо работающего сейчас концентратора или коммутатора, и вы сможете модернизировать ваши верхние рабочие станции, по необходимости, до гигабитовых скоростей, продолжая при этом обслуживать других клиентов на их рабочих скоростях, либо полностью перестроить вашу сеть с кабельными скоростями, соответствующими требованиям каждого пользователя. В любом случае, он прекрасно подходит для графических проектов, мультимедийных и других применений, когда необходимо быстро прогонять по сети большие файлы. При помощи 16/24-портового гигабитового Ethernet коммутатора вы можете подключить вашу существующую 10/100 Ethernet сеть к гигабитовой магистрали без какого-то либо дополнительного оборудования. Все порты имеют автоматическое обнаружение MDI/MDIX, поэтому установка не составляет трудностей. Каждый порт независимо и автоматически согласует лучшую скорость и включение режима либо полу-, либо полного дуплекса.

### **1.2 Основные характеристики**

- Совместим с IEEE802.3 10Base-T Ethernet, IEEE802.3u 100Base-TX, IEEE802.3ab 1000Base-T стандартами
- 32/48 Гбит/с заводская скорость
- 16/24 портовый 10/100/1000 Мбит/с TX автоматического согласования Ethernet коммутатор
- Полный/полу-дуплекс на каждом TX (передачи) порте (на 1000 м только полный дуплекс)
- IEEE802.3x стандарт для полного дуплекса, дополнительно Обратное давление для полудуплекса
- Поддерживает функцию TP interface Auto MDIX для авто TX/RX свопа
- Поддерживает функцию TP interface Auto MDIX для авто TX/RX свопа
- Поддерживает BK MAC адресный стол
- LED индикаторы для простоты диагностики и управления
- «Включи и работай»

## **1.3 Стандарты**

- IEEE 802.3 10Base-T
- IEEE 802.3u 100Base-TX
- IEEE802.3ab 1000Base-T
- IEEE 802.3x контроль потока

### **1.4 Рабочие условия**

#### **Температура**

- 0° до 40°С (рабочая)
- $-20^\circ$  до 70 $^{\circ}$ С (хранение)

#### **Влажность**

- 10% до 85% без конденсации (рабочая)
- 5% до 90% без конденсации (хранения)

#### **Питание**

•  $~100 - 240 B$ , 50 – 60Гц

# **2 Установка**

# **2.1 Перед установкой**

Установка коммутатора выполняется следующими шагами:

• Установите 16/24 – портовый коммутатор в прохладном и сухом месте.

В разделе «Рабочие условия» можно найти допустимые диапазоны рабочей температуры и влажности.

- Устанавливайте ваш коммутатор в месте, свободном от источников сильного электромагнитного излучения, вибрации, пыли и прямых солнечных лучей.
- Справа и слева от коммутатора должно быть минимум 10 см пространства для вентиляции.
- Оглядите гнездо питания и удостоверьтесь, что оно отвечает адаптеру.
- Не ставьте никаких устройств на коммутатор.

# **2.2 Установка**

• **Установка на стол или полку**

В данном случае сначала оденьте резиновые накладки из комплекта. Накладки одеваются на каждую ножку в четырех углах. Оставьте достаточно места для вентиляции между коммутатором и окружающими приборами.

### • **Установка в стойку**

Коммутатор может устанавливаться в стандартную EIA стойку, с любым оборудованием. Для установки прикрепите монтажные кронштейны к передней панели (с каждой стороны) и зажмите их прилагаемыми винтами. Затем винтами стойки укрепите прибор в стойке.

# **2.3 Подключение 16/24 – портового коммуникатора к сети**

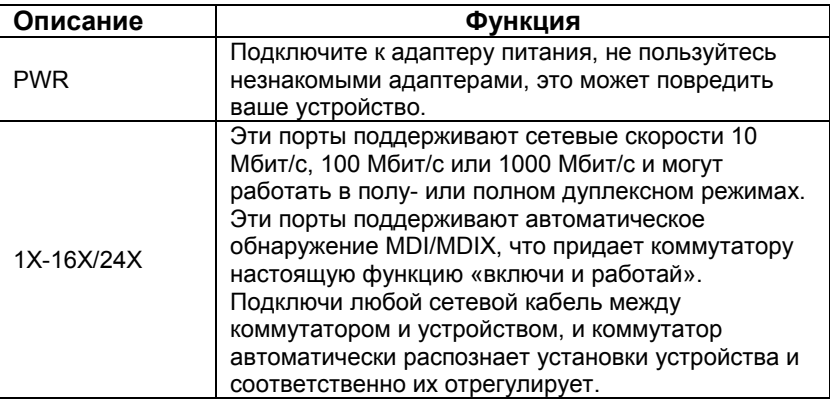

### **2.4 Светодиодные индикаторы**

Светодиодные индикаторы обеспечивают мониторинг, диагностику и поиск потенциальных проблем коммутатора, подключений или подключенных приборов.

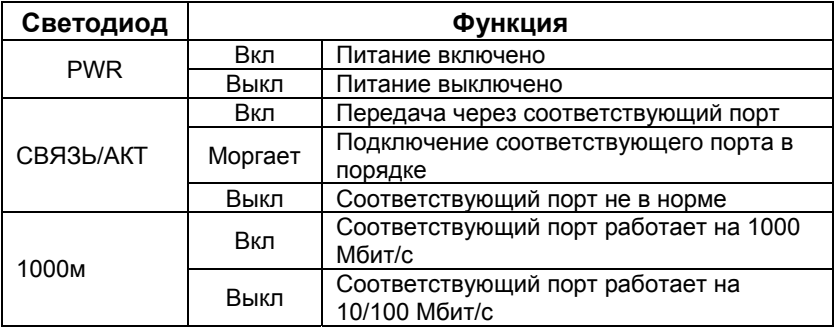

# 3 Поиск и устранение неисправностей

### 1. Индикатор Power (питание) не светится

Проверьте, хорошо ли подключен сетевой кабель. Отключите и подключите сетевой кабель или попробуйте другую розетку.

### 2. Индикатор LINK (коммутации) не светится

- Удостоверьтесь, что конфигурация сети подключенных приборов правильная, а сетевая карта и драйверы соответствуют.
- Проверьте качество подключения кабелей.
- Удостоверьтесь, что длина соединительных кабелей между коммутатором и совместимыми с IEEE802.3 сетевыми устройствами не превышает 100 м.

#### 3. Прибор плохо функционирует

- Проверьте статус коммутации Ethernet. Если Ethernet  $\bullet$ коммутация на одном устройстве установлена на полный дуплекс, а партнер установлен на полудуплекс - связь будет плохая.
- Удостоверьтесь, что кабель между коммутатором и другим, совместимым с IEEE802.3 сетевым прибором, имеет категорию не ниже Category 5 UTP.

### 4. Некоторые устройства не могут общаться с другими устройствами сети

- Проверьте статус индикаторов коммутации и удостоверьтесь, что устройства подключены.
- Удостоверьтесь, что конфигурация сети правильная.
- Если нужно, обнулите коммутатор.